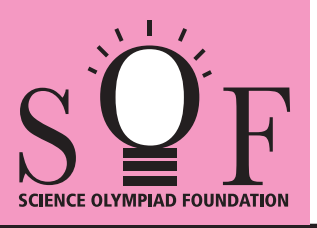

# SAMPLE PAPER SYLLABUS 2021-22

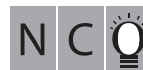

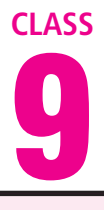

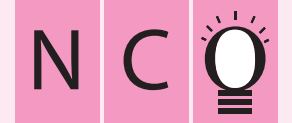

SOF NATIONAL CYBER OLYMPIAD

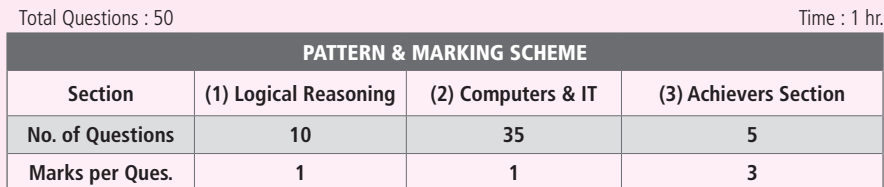

#### **SYLLABUS**

**Section – 1 :** Verbal and Non-Verbal Reasoning.

**Section – 2 :** Algorithms and Flowcharts in Programming, Visual Basic, Animations, HTML(Links, Anchors and Table tags), MS-Word, MS-Excel(Formula Auditing, Data Tools, Protecting and Sharing workbooks/worksheets, Working with cell range), MS-PowerPoint, Hardware, Software, Input & Output Devices, Memory & Storage Devices, Flash CS6, Communication Technology (Networking, Internet and Multimedia),Operating Systems(Types-Interactive (GUI based), Real Time and Distributed, Commonly used OS), Using Windows 7, Introduction to Scratch, Introduction to Python (2.7.0), Latest Developments in the field of IT. **Section – 3 :** Higher Order Thinking Questions - Syllabus as per Section – 2.

**Questions are based on Windows 7 and MS-Office 2010.**

## **LOGICAL REASONING**

**1.** Select a figure from the options which does not satisfies the same conditions of placement of the dots as in Fig. (X).

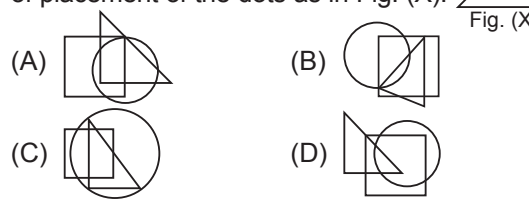

**2.** Study the set of numbers given below and answer the following question.

427 581 839 275 589 Which of the following numbers will be obtained, if the second digit of the greatest number is subtracted from the second digit of the lowest number after adding five to each of the numbers? (A) 1 (B) 2 (C) 3 (D) 4

**3.** If 'MILD' is related to 'NKOH' in some way, then in the same way 'GATE' is related to

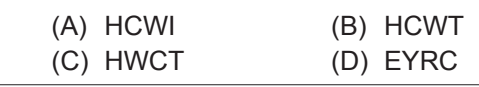

- **4.** If  $(P + Q'$  means P is the brother of Q;  $(P Q)'$ means P is the mother of Q;  $P \times Q'$  means P is the sister of Q, then which of the following means 'M is the maternal uncle of R' ?  $(A)$   $M - R + K$  (B)  $M + K - R$ (C)  $M + K + Q$  (D)  $M - K - R$
- **5.** Select a figure from the options which completes the given figure matrix.

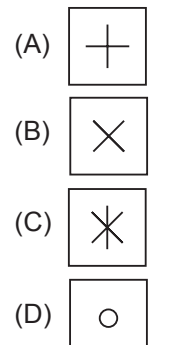

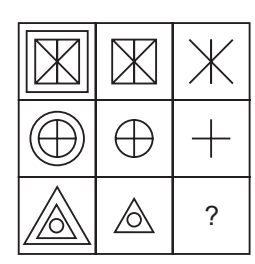

## **COMPUTERS AND INFORMATION TECHNOLOGY**

- **6.** A technique used to redirect a legitimate website's traffic to another illegitimate website in order to gain access to a user's personal information is known as
	- (A) Phishing (B) Pharming

\_\_\_\_\_\_\_\_.

- (C) Spamming (D) Clickjacking
- **7.** Which of the following animation techniques involves the use of live humans as stop motion characters?
- (A) Pixilation (B) Model animation
- (C) Go animation (D) Mode animation
- **8.** In Visual Basic, the key to display the Properties window is
	- (A) **F2** (B) **F4**
	- (C) **F11** (D) **F10**
- **9.** What does a disc defragmenter do?
	- (A) It is a utility program that facilitates compression of files so that they occupy less storage space.
	- (B) It is a utility program that minimizes the time taken by the hard disk to read up 'split' files. It does so by rearranging the files and free space on your computer so that files are stored in contiguous memory.
	- (C) It is a utility program that facilitates the backing up of the disk.
	- (D) It is a utility program used for creating and editing text file.

#### **10.** What does OCR stand for?

- (A) Optical Character Render
- (B) Optical Character Recognition
- (C) Operational Character Reader
- (D) Only Character Reader
- **11. 11.** storage technology is used to store the information on cheques and credit/debit cards.
	- (A) Optical (B) Laser
	- (C) Magnetic (D) Both (A) and (B)
- **12.** What are the two important categories of resident virus?
	- (A) Fast infectors, slow infectors
	- (B) Macro infectors, micro infectors
	- (C) Primary infectors, secondary infectors
	- (D) Attachment infectors, e-mail infectors
- **13.** Which of the following symbols will be used to end the flowchart?

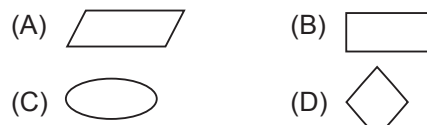

### **ACHIEVERS SECTION**

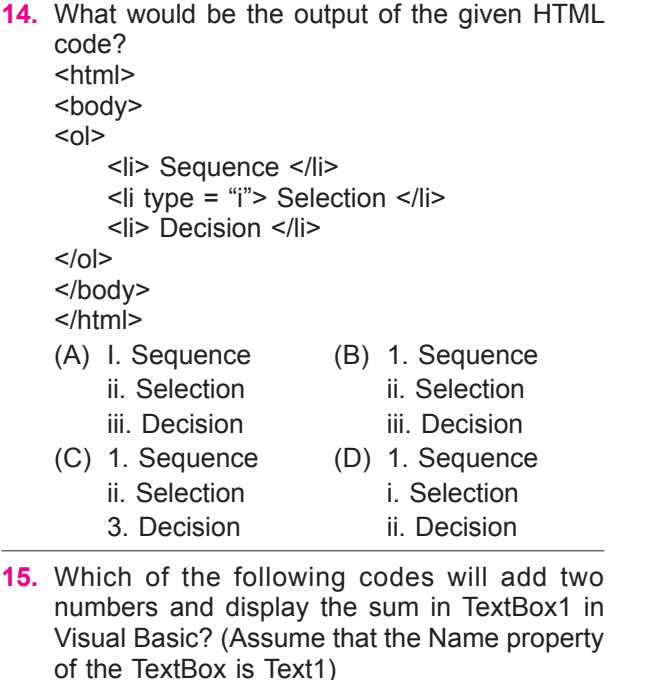

(A) Private Sub Command1 Click ( ) Dim Num1, Num2, Result As Int

Num  $1 = 5$ ; Num  $2 = 8$ :

Result = 
$$
Num1 + Num2
$$
:

- Text1.Val = Result;
- End Sub
- 
- (B) Private Sub Command1 Click ( ) Dim Num1, Num2, Result As Integer  $Num1 = 5$  $Num2 = 8$ Result = Num1 + Num2 Text1.Text = Result End Sub
- (C) Private Sub Command1\_Click ( ) Dim Num 1, Num 2, Result as Integer Result =  $Num 1 + Num 2$  $Text1$  Val = Result End Sub
- (D) Private Sub Command1 Click ( ) Dim Num1, Num2, Result As Int Num $1 = 5$ :  $Num2 = 8$ Result = Num1 + Num2; Val (Text 1. Text) = Result End Sub

**SPACE FOR ROUGH WORK**

#### **ANSWERS**

1. (C) 2. (D) 3. (A) 4. (B) 5. (D) 6. (B) 7. (A) 8. (B) 9. (B) 10. (B) 11. (C) 12. (A) 13. (C) 14. (C) 15. (B)